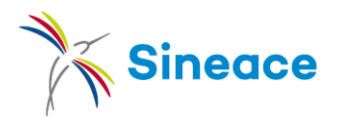

## Búsquedas efectivas en Google Académico https://scholar.google.com.pe/ **Google Académico Coloca el autor, título o tema que buscas. Debajo puede elegir sólo resultados en español.**

## La lista de resultados brinda varias opciones para afinar la búsqueda:

Por defecto ordena por cercanía al tema buscado (relevancia) e incluye resultados de cualquier fecha y en cualquier idioma.

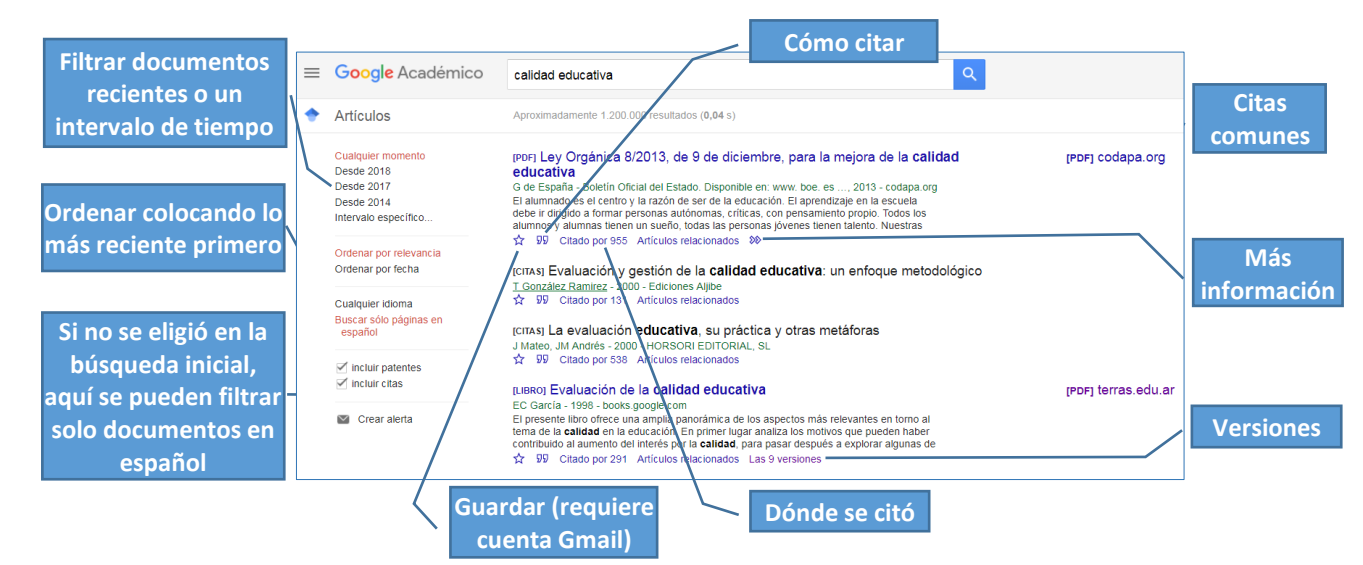

## Operadores y etiquetas

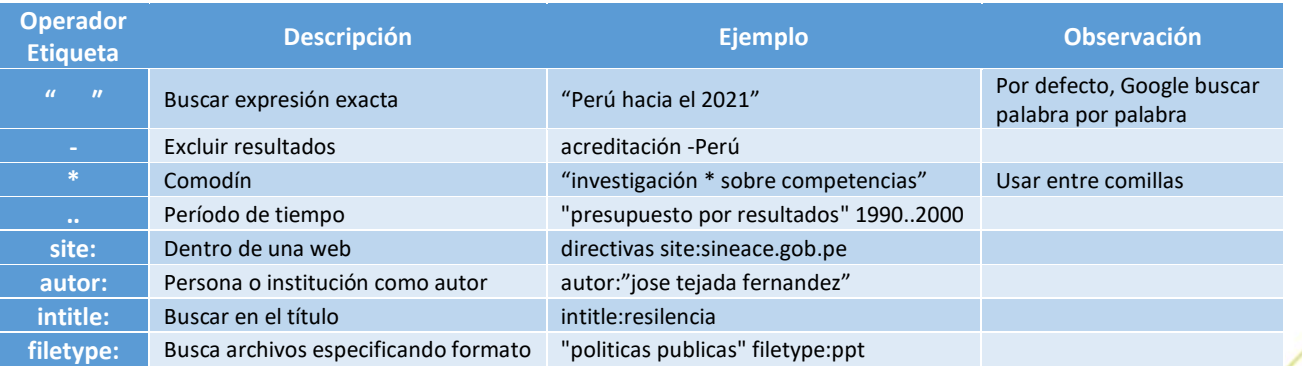

## Recibir novedades sobre mi búsqueda

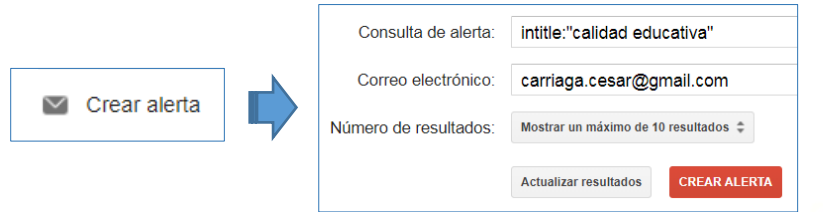

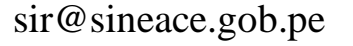

Elaboración:<br>CRAH. marzo 2018